# ApexSQL Recover

Version 2019.x

Release Notes and Requirements

# System requirements

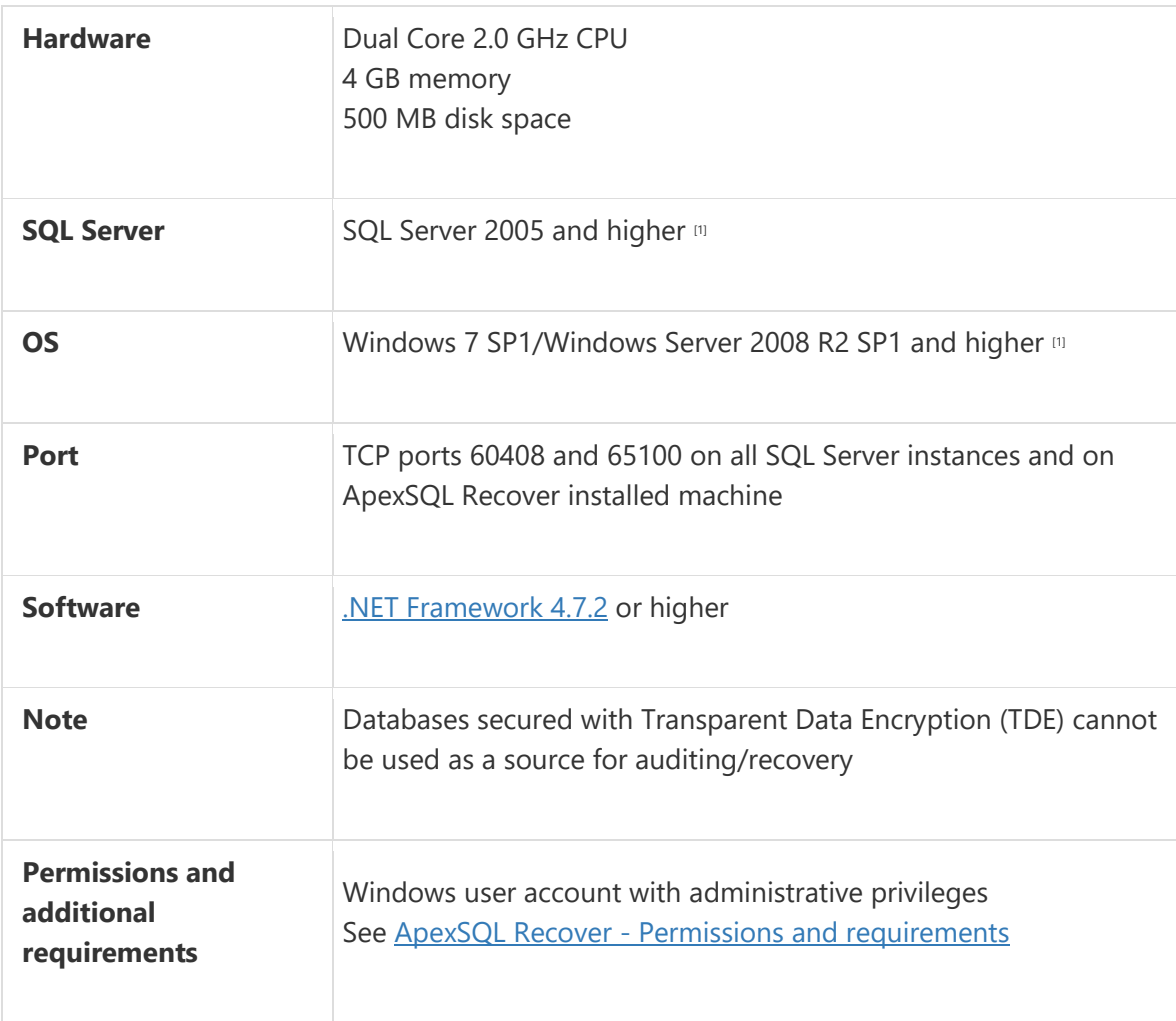

[1] See [Supported systems](https://www.apexsql.com/supported-software.aspx) for exact version support

# Supported Software

Windows version

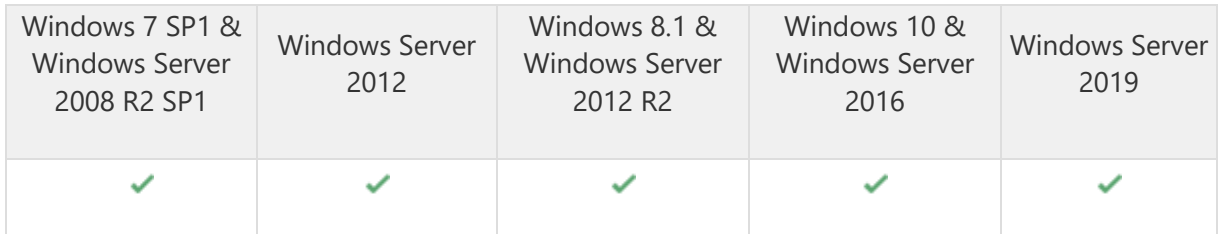

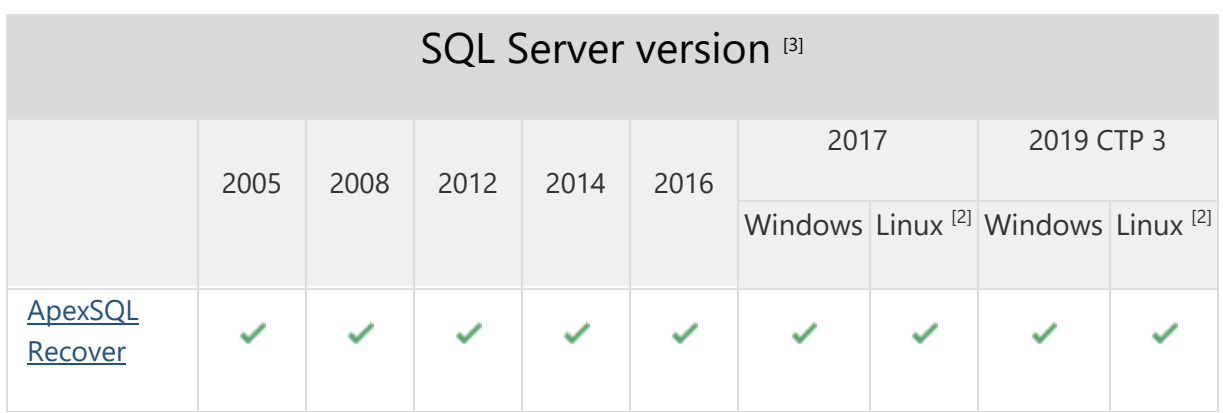

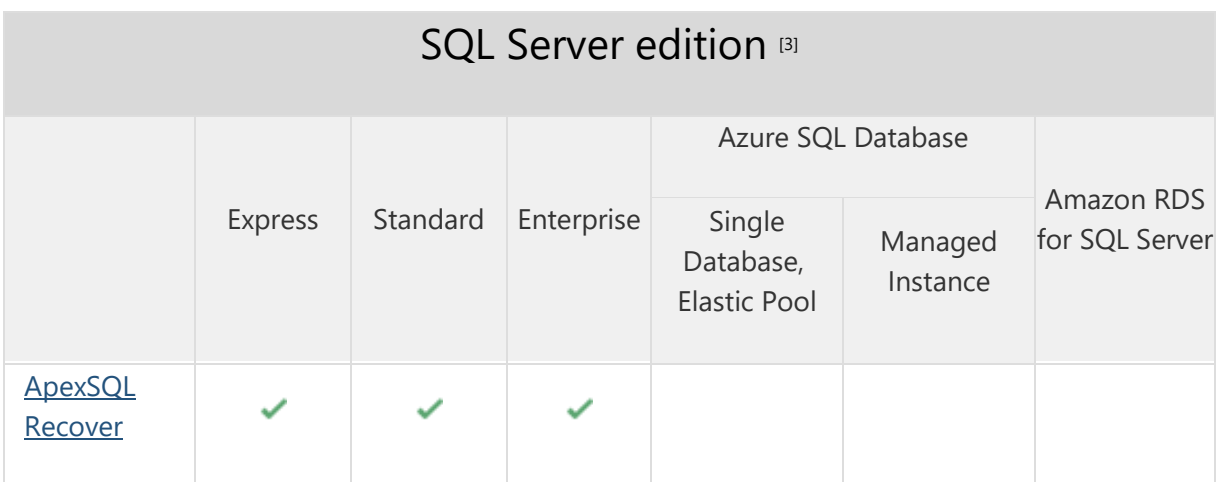

<sup>[2]</sup> Tested on Ubuntu 16.04

<sup>[3]</sup> Including Amazon EC2, Google Compute Engine, and Azure Virtual Machine cloud computing SQL Server instances

# Getting Started

For further information about installation and getting started, please check the **Quest Knowledge Base** or [ApexSQL Getting Started.](https://www.apexsql.com/getting_started.aspx)

#### Release Notes [\(release history\)](https://www.apexsql.com/sql_tools_readme.aspx?Product=Recover)

Release: 2019.02.1247

Date: Mar 20, 2020

#### Fixes:

 The 'unknown schema' is displayed when alter/drop view operation is audited in case there are un-assigned index in the table view

Release: 2019.02.1245 Date: January 30, 2020

#### Fixes:

- Cannot resolve the collation conflict in the UNION operation
- Operation data is not shown for tables with page compression

Release: 2019.01.1240 Date: December 18, 2019

#### Enhancements:

• [SQL Server 2019 support](https://blog.apexsql.com/sql-server-2019-ga-support-for-apexsql-products/)

#### Fixes:

 "Arithmetic overflow error" occurs when auditing database in a simple recovery model in specific case

Release: 2018.04.1234 Date: June 21, 2019

### Changes:

• Software Transaction Agreement is added as a new step in the installation wizard and updated in accordance with <https://www.quest.com/legal/sta.aspx>

Release: 2018.04.1219

### Enhancements:

- The Primary Key column value is now included in the operation details pane for each operation
- The application now automatically checks validity of the selected data sources
- 24h format can now be used in the custom filter when Windows regional format settings imply 24-hour format
- Column order can now be changed in grid using drag-and-drop
- Informational message added that TDE encrypted databases cannot be audited
- Information message added that SQL Server instances hosted on Linux OS cannot be audited

### Fixes:

- Aborted transactions are not audited
- Field value grid filter does not affect audited result when applied
- All conditions aside from the first one in the list are not applied in the field values filter if multiple conditions are defined
- The application doesn't automatically connect to the audited database when undo/redo script is connected
- The Find next option does not cycle through the results
- "Failed to load project" error is encountered when application is restarted with "start as admin"
- Default value for the custom filter is not set to current day
- The Ctrl+A shortcut does not work on results audited to grid
- It is not possible to select last row when undo/redo script is opened via integrated editor
- The sa login is locked out when wrong password is provided for the sa account
- "Failed to load project" error is encountered when starting application with insufficient privileges
- Find panel is not initiated via Ctrl+F shortcut
- The same SQL Server instance can be added multiple times in the activation panel
- The displayed count of total rows found when recovering deleted data to a script file does not match the actual count of deleted rows
- "Object reference not set to an instance of the object" error is encountered when performing recovery from a drop operation on the database for the first time

# Changes:

The application now requires Microsoft .NET Framework 4.7.2

Release: 2018.03.1211 Date: October 18, 2018

### Enhancements:

- SQL Server 2019 CTP 2.0 support
- [New error handling and send logs functionality](https://knowledgebase.apexsql.com/how-to-send-log-files-from-apexsql-tools/)
- [Improved application installer with a dark theme](https://blog.apexsql.com/the-new-apexsql-installer/)
- [New application icon](https://blog.apexsql.com/apexsql-tool-icons-screenshot-tour/)
- The "Make new folder" button has been added to all browse for folder dialogs

### Fixes:

- Date/time filter is not presented in the regional format if Spanish language and regional settings are used
- "Object reference not set to an instance of an object" error is encountered when data recovery is performed into a new database in a specific case

Release: 2018.02.1198

Date: November 28, 2017

### Enhancements:

- [High DPI and 4K resolution support](https://blog.apexsql.com/4k-resolution-and-high-dpi-scaling-support-in-apexsql-tools-add-ins/)
- Applied concepts of Visual Language Dictionary for Visual Studio for iconography, imagery, [colors, menus, fonts, formatting and other GUI elements](https://blog.apexsql.com/visual-language-dictionary-for-visual-studio-for-iconography-colors-and-other-visual-concepts-applied-in-apexsql-tools-add-ins/)
- Log reading is now up to 20,000% faster for all databases that contain over 1,000 SQL tables

### Fixes:

- Application stops responding when double-clicking any of the main ribbon bar action icons
- Both 2017 and 2018 versions are shown in the control panel after update from application version 2017 to 2018
- The "Unexpected error" is encountered when clicking on Truncated data in the recovery wizard in specific case
- The "Object reference not set to an instance of an object" error is encountered during recovery of dropped data in a specific case
- The Show renewal option always resets its state to checked after Options dialog is closed
- The Get updates dialog is not closed via Esc key
- The information on application version used to generate the script is incorrect in the commentary of the generated script

# Changes:

New light, blue and dark themes are now available

The application now requires Microsoft .NET Framework 4.7.1

Release: 2018.01.1191

Date: Oct 26, 2017

### Enhancements:

- Transaction log files and backups can now be read, analyzed and audited
- Undo and redo script can now be created to rollback or replay DML and DDL changes
- Auditing results can now be loaded and filtered in grid for forensic recovery and analysis

### Fixes:

- Installer dialog elements will be incorrectly positioned in 4K screen resolution
- The "A generic error occurred in GDI+" error is encountered when undo/redo script which includes text value with over 10,000 characters is opened in built-in editor
- The main ribbon button tooltips are not descriptive for the particular option
- About form doesn't show full license information on used/remaining licenses
- Release notes link in the upgrade dialog does not lead to the release notes page
- Options can be selected when clicking on the area to the right of each button in Options dialog
- Options are not selected in the correct order when using the Tab button to navigate through them in the Options dialog
- Right mouse button click selects navigation buttons in the grid
- Excessive empty columns are shown in Field values filter dialog
- The SQL Server authentication fields are disabled when windows authentication is selected
- The "last X hours" filter does not properly filter recovery output

# Changes:

The Internal editor is renamed to Integrated editor